# 付属ソフトウェアの使いかた(Windowsのみ)

本製品に収録されたソフトウェアの使いかたを説明します。各ソフトウェアは、モバイルランチャーから起動、インストールしますので、以下の手順で行ってください。

FirefoxやThunderbirdを使用するために必要なファイルが保存されています。また、設定 ファイルや受信メールなどもこの場所に保存されます。削除してしまうと、Firefoxや Thunderbirdを起動できないばかりか、設定した内容や受信メールも削除されます。

### ●マスターパスワードを設定することをお勧めします。

マスターパスワードを設定すると、FirefoxでIDやパスワードなどの管理をするときや、 Thunderbiredでメールの送受信するときなどにマスターパスワードが必要となり、セキュリティ を向上できます。マスターパスワードの設定は、以下の画面から行ってください。

- Firefox:メニューバーの[ツール]-[オプション]を開く→[セキュリティ]をクリックした画面 から設定できます。
- Thunderbird:メニューバーの[ツール]-[オプション]を開く→[プライバシー]をクリック →[パスワード]タブをクリックした画面で設定できます。

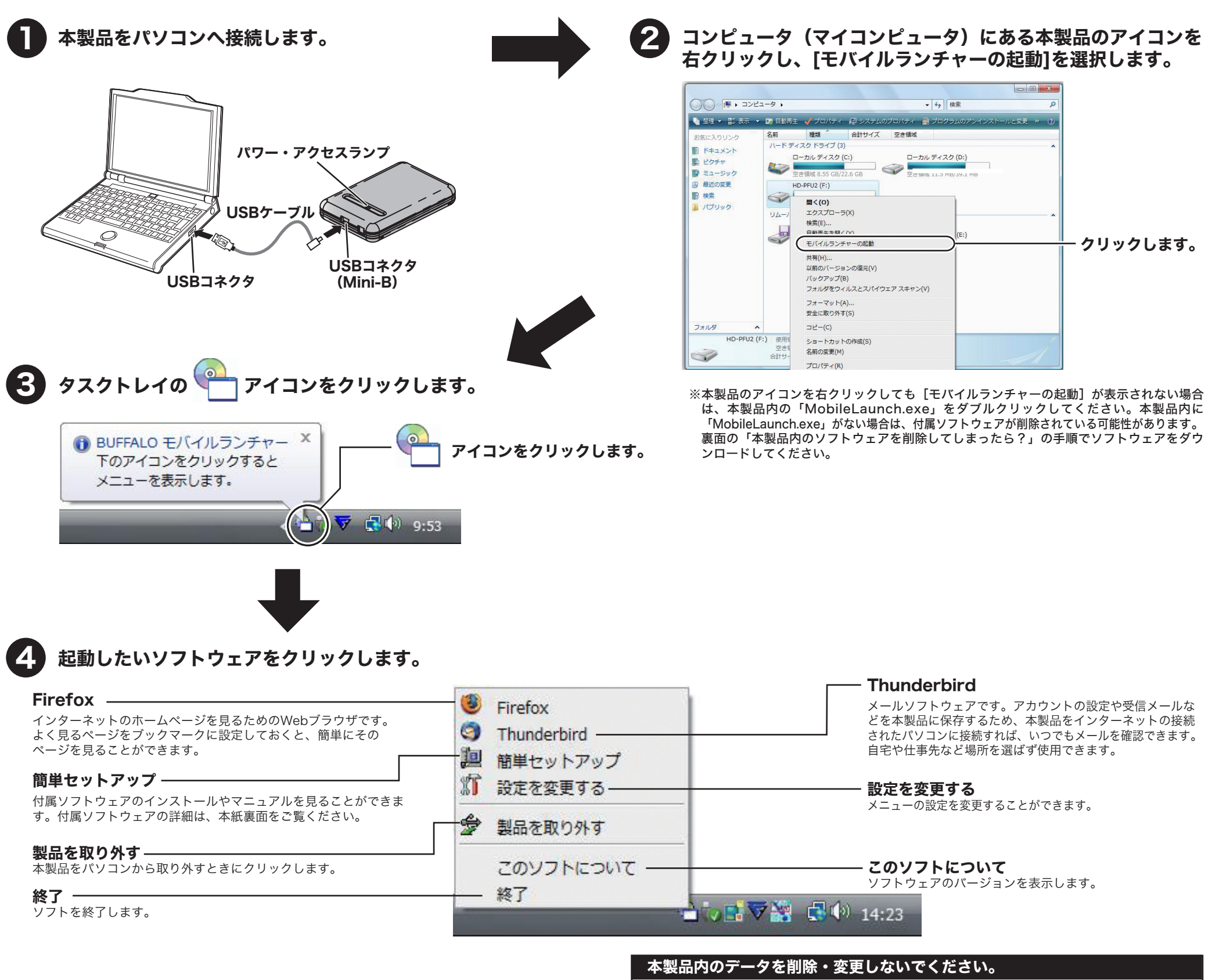

### ●Firefox終了時に履歴やキャッシュを消去することをお勧めします。

履歴やキャッシュからホームページの閲覧履歴などを知られる恐れがあります。Firefox終了 時に履歴やキャッシュを消去するには、メニューバーから [ツール] - [オプション] を開く →[プライバシー]選択→プライバシー情報の「Firefox終了時にプライバシー情報を消去す る」にチェックをつけてください。Firefox終了時に情報消去画面が表示されるようになりま すので、画面にしたがって消去してください。

FirefoxやThunderbirdを使用する際は、以下のことにご注意ください。

#### ●他のメールソフトウェア(Outlook Expressなど)やWebブラウザ(Internet Explorer など)から設定やデータをインポート(移行)することができます。

- ●本製品内の「APP」フォルダ、「DATA」フォルダ、「BUFFALO」フォルダ、 「Autorun.inf」、「MobileLaunch.exe」、「MobileLaunch.ini」、 「Melblock.vxd」を削除しないでください。
- ●使いかたや設定方法は、以下のホームページをご覧ください。 株式会社バッファローでは、FirefoxやThunderbirdに関するお問い合わせを承っておりません。 使いかたや設定方法は、以下のホームページをご覧ください。

設定やデータのインポート(移行)を行う場合、メニューバーの[ツール(ファイル)]-[設定とデータ のインポート]から設定画面を起動し、画面に従ってインポートします。なお、インポートに対応し ていないメールソフトウェアやWebブラウザもありますので、あらかじめご了承ください。

本製品のハードディスク内にある「DATA」フォルダ、「APP」フォルダ、「BUFFALO」フォルダ、 「Autorun.inf」、「MobileLaunch.exe」、「MobileLaunch.ini」、「Melblock.vxd」を削除・ 変更しないでください。このフォルダには、FirefoxやThunderbirdのデータやソフトウェアの インストールファイルが保存されています。削除・変更した場合、データを読み出せなくなることが ありますのでご注意ください。フォーマットする場合は、あらかじめパソコンなどにバックアップし てください。

### Firefox、Thunderbirdの注

#### http://www.mozilla-japan.org/

### ●起動するときは、必ず本紙に記載の方法で行ってください。

本製品内の実行ファイルから直接起動すると、設定やメールデータ、ブックマークなどはパソコンに 保存されます。

### ●ソフトウェアをアップデートするときは、以下の方法で行ってください。

メニューバーの[ヘルプ]-[ソフトウェアの更新]でバージョンアップの確認を行い、アップデートがある 場合、アップデートを実行します。アップデートできない場合は、弊社ホームページ(http://buffalo.jp/ download/driver/hd/hd-pfu2.html)に記載の方法でインストールしてください。

※アップデート完了後、再起動を促すメッセージが表示されますが、再起動しないください。再起動 すると、メールの設定が反映されない場合があります。アップデート完了後は、一旦画面閉じた 後、本紙に記載の方法で起動してください(再起動した場合でも、本紙に記載の方法で起動すれ ばメールの設定が反映されます)。

発行 株式会社バッファロー

### 本製品に保存されているデータをバックアップしてください

### 本製品に収録されている付属のソフトウェアの概要とお問合せ先をご案内します。

## ソフトウェアのインストール/マニュアル表示方法

付属ソフトウェアのインストールやマニュアル表示は、簡単セットアップから行います。 以下の手順で行ってください。

※Firefox、Thunderbirdは、本製品から起動しますので、インストールせずに使用で きます(簡単セットアップに表示されず、インストールできません)。

※Firefox、Thunderbird、ファイナルデータのマニュアルは、以下の方法で表示でき ません。各ソフトウェアの「使いかた」に記載のホームページやヘルプを参照してくだ さい。

1.表面の手順で「簡単セットアップ」を起動します。

※Windows Vistaの場合、「プログラムを続行するにはあなたの許可が必要です」と 表示されることがあります。その場合は、[続行]をクリックしてください。

以降は、画面の指示に従ってください。

- ※マニュアルを読むには、Acrobat ReaderまたはAdobe Readerがパソコンにインストールしてあ る必要があります。Windowsをお使いの場合は、上記の手順で(簡単セットアップから)インス トールできます。
- ※ Acrobat ReaderまたはAdobe Readerの使いかたは、ヘルプを参照してください。
- ※ 画面上で見づらいときは、紙に印刷してお読みください。

簡単バックアップはフォルダごとにバックアップを作成することができるバックアップソフト ウェアです。スケジュール起動で、決まった時間にバックアップすることも可能です。

● 使いかた

以下の弊社ホームページからソフトウェアをダウンロードして、出荷時状態に戻すことが できます。

### http://buffalo.jp/download/driver/hd/hd-pfu2.html

※各ソフトウェアの設定や、メールなどのデータは復旧できません。あらかじめ、ご了承 ください。

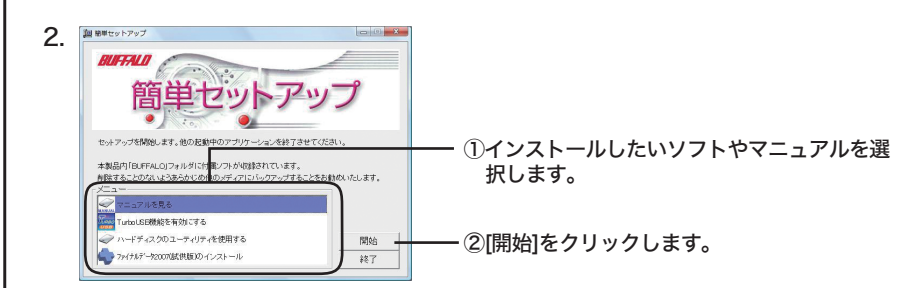

※ThunderbirdやFirefoxは、有限責任中間法人 Mozilla Japanのホームページ (http://www.mozilla-japan.org/)からダウンロードしていただく必要がありま す。ダウンロード後、本製品へインストールする手順は上記の弊社ホームページをご覧 ください。

### 「Firefox」に関するお問い合わせ先は、下記ホームページをご覧ください。

※株式会社バッファローでは、「Firefox」に関するお問い合わせは受け付けておりません。 あらかじめご了承ください。

http://www.mozilla-japan.org/

### **Thunderbird**

### 「Thunderbird」に関するお問い合わせ先は、下記ホームページをご覧ください。

※ 株式会社バッファローでは、「Thunderbird」に関するお問い合わせは受け付けておりま せん。あらかじめご了承ください。

http://www.mozilla-japan.org/

### 簡単バックアップ

簡単バックアップのマニュアルを参照してください。簡単バックアップのマニュアルは、本製 品に収録されています。右側の「インストール/マニュアル表示方法」の手順で表示させてく ださい。

● お問合せ先

 株式会社バッファローサポートセンター(マニュアル「はじめにお読みください」に記載)へ お問合せください。

### Disk Formatter

Disk Formatter は、ハードディスクなどのドライブ機器を簡単にフォーマットすることがで きるソフトウェアです。

- できること
	- ・パソコンに増設したハードディスクのパーティション作成やフォーマットが簡単に行えま す。MO、スマートメディア、コンパクトフラッシュなどリムーバブルメディアもフォーマッ トできます。
	- ・論理フォーマットだけでなく物理フォーマットも可能です。
- 使いかた

▲注意 本ソフトウェアは、復元を行うドライブ以外の場所にインストールしてください。復元 を行うドライブにインストールすると、本ソフトウェアのデータが上書きされるため、 復元を行えないことがあります。

● 使いかた

[ スタート ]-[( すべての ) プログラム ]-[FINALDATA20\*\* 特別復元版 試供版 ](\*\* は数字)-[ ヘルプファイル ] を選択します。

 Disk Formatter のマニュアルを参照してください。Disk Formatter のマニュアルは、本製 品に収録されています。右側の「インストール/マニュアル表示方法」の手順で表示させてく ださい。

● お問合せ先

 株式会社バッファローサポートセンター(マニュアル「はじめにお読みください」に記載)へ お問合せください。

### SecureLockWare(Windows Vista/XP/2000 のみ)

Windows Vista/XP/2000 専用 AES 暗号化ソフトウェアです。SecureLockWare で本製品に パスワードを設定しておけば、本製品に書き込まれるすべてのデータが自動的に暗号化されます。 本製品に記録されたデータの読み出しには、パスワードが必要になるため、万一、紛失や盗難に

あった場合でも外部へのデータ流出を防ぐことができます。

#### ● 使いかた

 SecureLockWare のマニュアルを参照してください。SecureLock Ware のマニュアルは、 本製品に収録されています。右側の「インストール/マニュアル表示方法」の手順で表示させ てください。

#### ● お問合せ先

 株式会社バッファローサポートセンター(マニュアル「はじめにお読みください」に記載)へ お問合せください。

 SecureLockWare で暗号化する際、本製品に保存したデータや、本製品に収録されてる ソフトウェアのインストールプログラムは全て削除されます。あらかじめ本製品に保存さ れているデータを他のメディア(CD-R など)にバックアップしてください。 なお、弊社ではデータの復旧サービスを行っておりません。あらかじめご了承ください。

#### 「ファイナルデータ」の操作方法や製品情報は、下記株式会社 AOS テクノロジーズ株式会社 までお問い合わせください。

 ※ 株式会社バッファローでは、「ファイナルデータ」に関するお問い合わせは受け付けており ません。あらかじめご了承ください。

お問い合わせ先 AOS テクノロジーズ株式会社

〒 106-0041 東京都港区麻生台 2-3-5 NOA ビル 9F

#### 【サポート情報】

ファイナルデータ製品版のご購入: http://www.finaldata.jp/buffalo.html

技術サポート :http://www.finaldata.jp/support/support.html

- ライブサポート:http://www.finaldata.jp
- E メール : finaldata@aos.com

### Firefox

インターネットのホームページを見るための Web ブラウザです。ソフトウェアは、本製品に保 存されているため、パソコンにインストールすることなく起動できます。

#### ● 使いかた

 以下のホームページをご覧ください。 http://www.mozilla-japan.org/

メールソフトウェアです。ソフトウェアは、本製品にインストールされているため、パソコンに インストールする必要ありません。また、受信したメールなども本製品に保存しますので、本製 品とともにメールの設定や受信データなども持ち運べます。

● 使いかた

 以下のホームページをご覧ください。 http://www.mozilla-japan.org/

### ファイナルデータ(特別復元版 試供版)

削除されたデータを検索し、市販のファイナルデータの製品版で復元できるか確認を行えます。 復元するには製品版を購入する必要があります。

 ソフトウェアのインストール後、ヘルプを参照してください。ヘルプは、以下の手順で起動 できます。

本書は、Windows Vista/XP/2000/Me/98SE/98 用のソフトウェアについての説明を記載しています(ソフトウェアによっては対応していない OS もあります)。 Macintosh ではお使いになれませんのでご注意ください。

### <こちらは裏面です。表面も必ずお読みください>

付属ソフトウェアの使いかた (Windowsのみ) 2009年3月27日 第2版発行